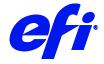

# Mimaki Printers

This document describes the specifics of the Mimaki printer driver. The driver supports the following printer models:

- Mimaki UJF-3042 II
- Mimaki UJF-6042 II

Refer to the Installation section before you connect the printer to a computer. Refer also to the documentation that was shipped with your printer.

#### Installation

• Install Fiery XF 7.1 or later.

## Configuration

The Mimaki printer driver is a port-based output device. Select Connection type as "Print via port". Under "Port" select the appropriate Mimaki Printer.

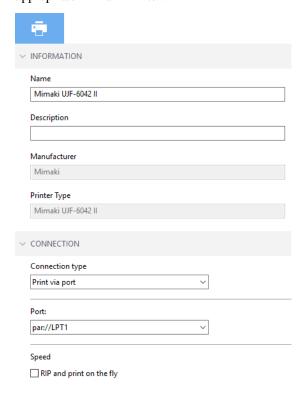

March 29, 2019 Fiery XF 7.1

### **General Settings**

The printer driver supports the following printer models:

| XF Model           | Color Modes                        | Supported OS |
|--------------------|------------------------------------|--------------|
| Mimaki UJF-3042 II | 4 colors (CMYK), 6 colors (CMYKcm) | Win64        |
| Mimaki UJF-6042 II | 4 colors (CMYK)                    | Win64        |

### **Special printer settings**

#### **Print mode**

You can override the print mode saved to the selected media profile by using the print mode options on the Special Printer Settings pane:

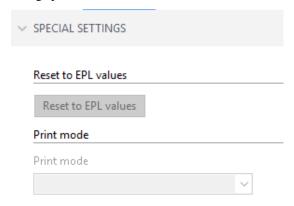

Only print modes which are compatible with the color mode of the media profile are available for selection. For example, if the media profile was created for CMYKcm, only the print modes applicable for this color mode are displayed.

#### White Inks

All Mimaki printer models supports White ink. However, be aware that the White inks are optional, depending on the configuration of the physical device.

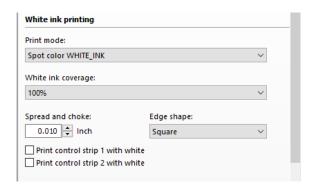

You can generate White ink either by mapping a spot color (if one exists in the input job) or by using one of the available options: Spot Color WHITE\_INK, Spot Color WHITE\_INK2, Bounding Box, Fixed ink amount of printed areas or Fixed ink amount of printed areas (inverted), and Dynamic ink amount of printed areas or Dynamic ink amount of printed areas (inverted).

#### **Clear Ink & Primer Ink**

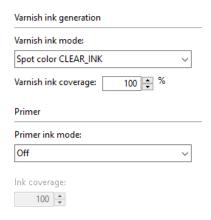

#### **Generic Settings**

The following Generic Settings are available in Fiery XF:

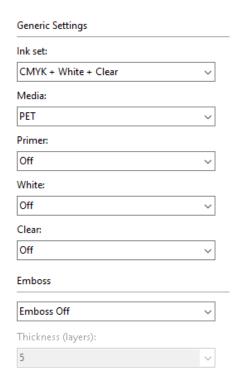

#### **Additional Settings**

The following Additional Settings are available in Fiery XF:

| Additional settings         |   |
|-----------------------------|---|
| LD mode                     |   |
| UV power:                   |   |
| Resolution:                 |   |
| 600x600                     | ~ |
| Overprint:                  |   |
| Set on printer              | ~ |
| Extra Settings              |   |
| ✓ Media Feed set on printer |   |

#### Spot color notes

In the job settings for Color > Spot Color, set the 'Source' column to PRINTER and the 'Map to' column:
for 'Emboss' map to CLEAR\_INK3